# SFU Two Way Streaming

- [Example source code](#page-2-0)
- [Analyzing the code](#page-2-1)
	- [1. Local variables](#page-2-2)
	- [2. Default configuration](#page-3-0)
	- [3. Object to store current publishing/playback state](#page-3-1)
	- [4. Initialization](#page-4-0)
	- [5. Establishing server connection](#page-5-0)
	- [6. Publishing or playback start after session establishing](#page-6-0)
	- [7. Streams publishing](#page-6-1)
		- [7.1. Media tracks addition to WebRTC connection](#page-7-0)
		- [7.2. Tracks onended event subscription](#page-7-1)
	- [8. Streams playback](#page-8-0)
	- [9. Publishing stopping](#page-8-1)
	- [10. Playback stopping](#page-8-2)
	- [11. Publish/Play click action](#page-8-3)
	- [12. Stop click actions](#page-9-0)
	- [13. Websocket session disconnection actions](#page-9-1)
	- [14. Helper functions](#page-9-2)
		- [14.1. Start publishing or playback](#page-9-3)
		- [14.2. Stop publishing or playback](#page-10-0)

The example shows how to publish and play a number of streams in one WebRTC connection with simulcast. A room is considered to be a publishing unit, that is, viewers who connect to this room receive all the streams published in it.

On the screenshots below:

- Server url Websocket URL of WCS server
- Room name room name
- Publisher publisher user name

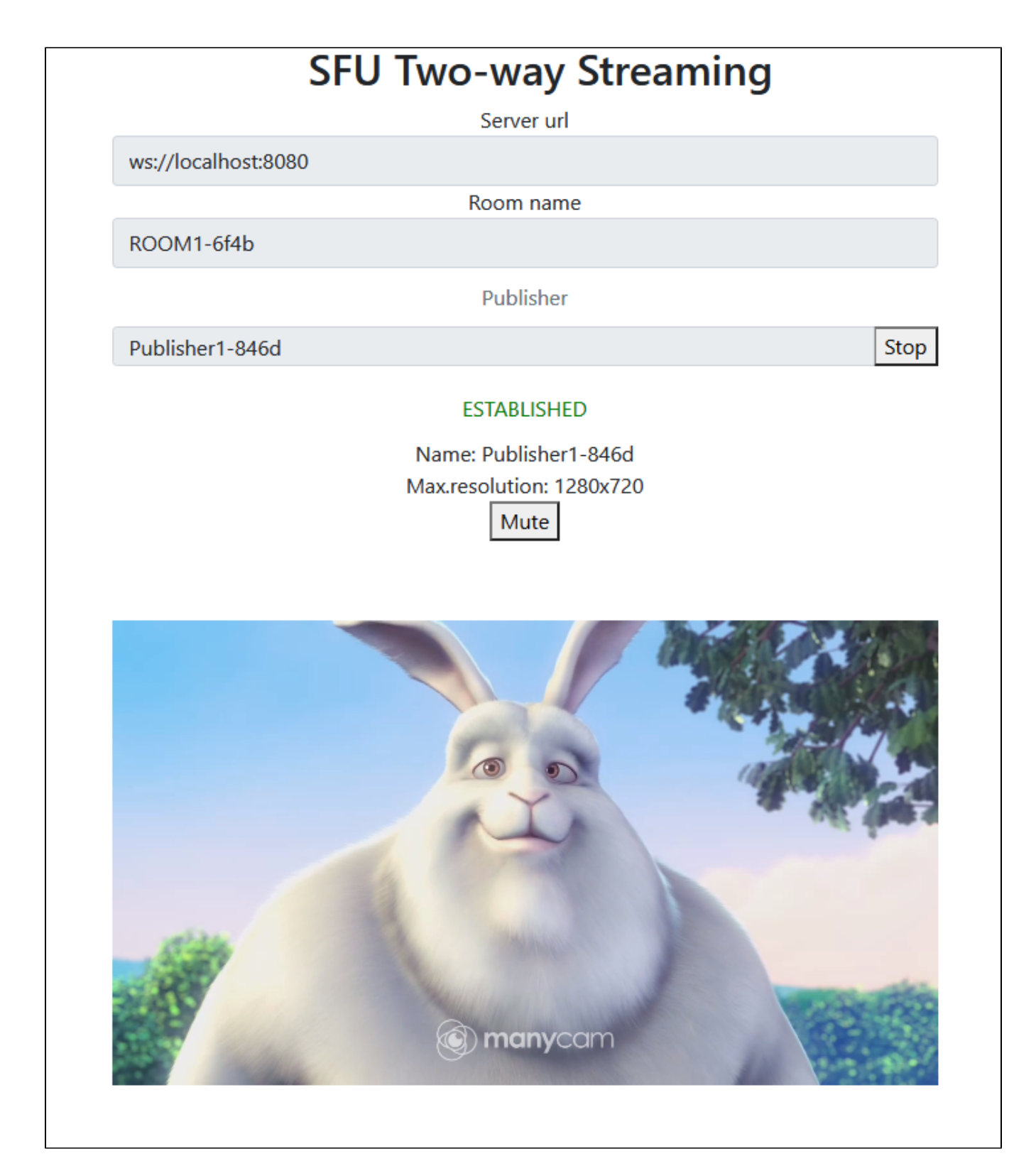

- Player viewer user name
- 360p, 720p, 180p send quality switch buttons

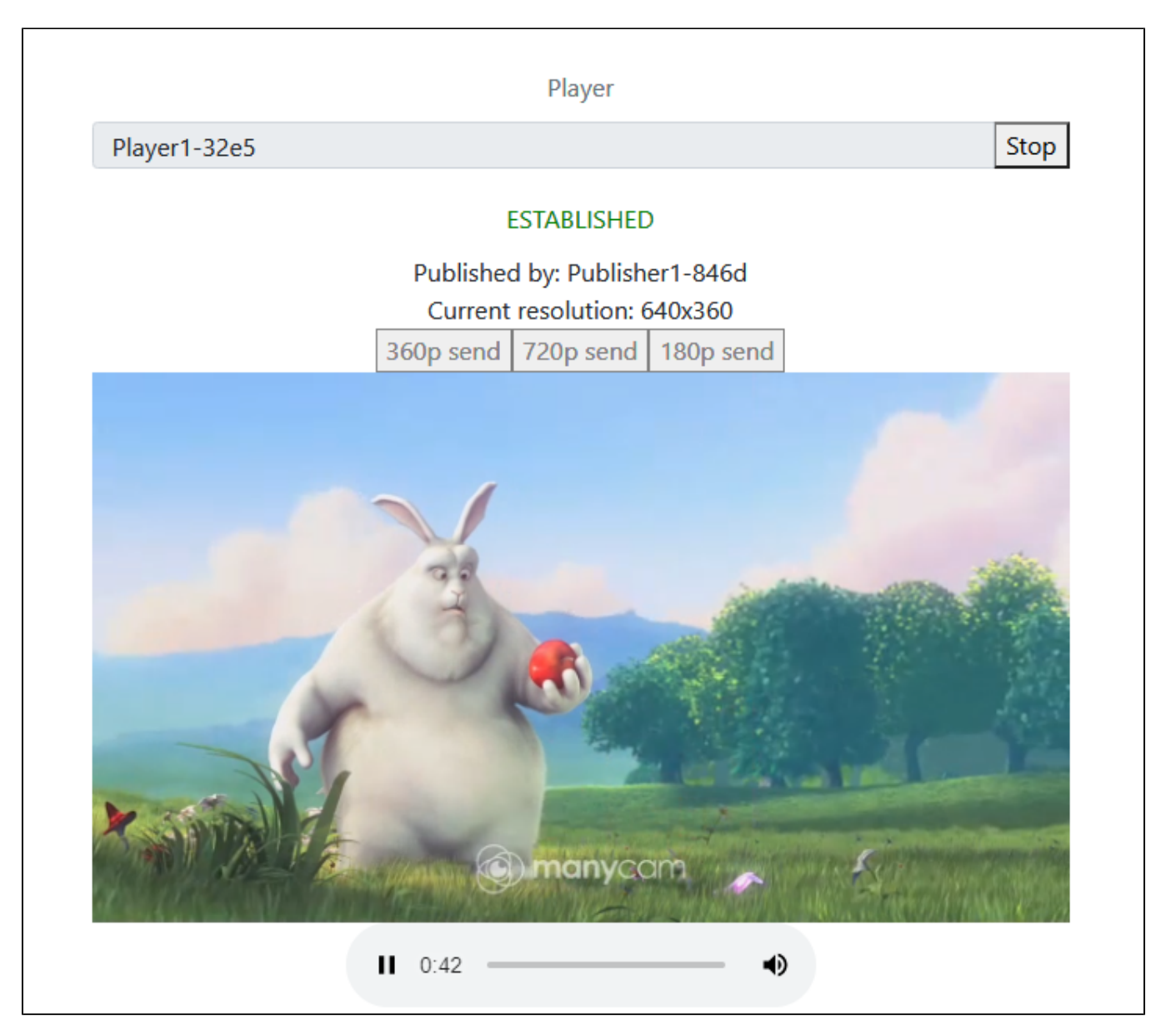

Note that audio tracks are playing in a separate audio tags.

## <span id="page-2-0"></span>Example source code

The source code consists of the following modules:

- two-way-streaming.html HTML page
- two-way-streaming.css HTML page styles
- two-way-streaming.js main application logic
- config.json client configuration file, contains streams publishing description

## <span id="page-2-1"></span>Analyzing the code

To analyze the example source code, take the file two-way-streaming.js version available [here](https://github.com/flashphoner/sfu_sdk/blob/21ad921d47616cfe05541234ad4639c96f639a0b/examples/src/two-way-streaming/two-way-streaming.js)

## <span id="page-2-2"></span>1. Local variables

Local variables declaration to work with constants, SFU SDK, to display video and to work with client configuration

```
const constants = SFU.constants;
const sfu = SFU;
let mainConfig;
let localDisplay;
let remoteDisplay;
let publishState;
let playState;
const PUBLISH = "publish";
const PLAY = "play";
const STOP = "stop";
const PRELOADER_URL="../commons/media/silence.mp3"
```
## <span id="page-3-0"></span>2. Default configuration

Default room configuration and stream publishing configuration to use if there is no config.json file found

```
code
```

```
const defaultConfig = {
    room: {
        url: "wss://127.0.0.1:8888",
       name: "ROOM1",
       pin: "1234",
       nickName: "User1"
    },
    media: {
        audio: {
           tracks: [
              {
                   source: "mic",
                   channels: 1
 }
 ]
        },
        video: {
           tracks: [
\{ source: "camera",
                   width: 640,
                   height: 360,
                   codec: "H264",
                   encodings: [
                       { rid: "360p", active: true, maxBitrate: 500000 },
                       { rid: "180p", active: true, maxBitrate: 200000, scaleResolutionDownBy: 2 }
 ]
               }
          \Box }
    }
};
```
## <span id="page-3-1"></span>3. Object to store current publishing/playback state

The object should keep Websocket session data, WebRTC connection data and room data, and shoukd form HTML tags ids to access them from code.

```
const CurrentState = function(prefix) {
   let state = \{ prefix: prefix,
        pc: null,
        session: null,
        room: null,
        timer: null,
        set: function(pc, session, room) {
            state.pc = pc;
             state.session = session;
            state.room = room;
         },
         clear: function() {
            state.stopWaiting();
            state.room = null;
            state.session = null;
            state.pc = null;
         },
         waitFor: function(div, timeout) {
             state.stopWaiting();
             state.timer = setTimeout(function () {
                if div.innerHTML != " ") \{ // Enable stop button
                     $("#" + state.buttonId()).prop('disabled', false);
 }
                 else if (state.isConnected()) {
                    setStatus(state.errInfoId(), "No media capturing started in " + timeout + " ms, stopping", 
"red");
                     onStopClick(state);
 }
            }, timeout); 
         },
         stopWaiting: function() {
            if (state.timer) {
                 clearTimeout(state.timer);
                 state.timer = null; 
 }
         },
         buttonId: function() {
            return state.prefix + "Btn";
         },
         buttonText: function() {
            return (state.prefix.charAt(0).toUpperCase() + state.prefix.slice(1));
         },
         inputId: function() {
            return state.prefix + "Name";
         },
         statusId: function() {
            return state.prefix + "Status";
         },
         formId: function() {
            return state.prefix + "Form";
         },
         errInfoId: function() {
            return state.prefix + "ErrorInfo";
         },
         is: function(value) {
            return (prefix === value);
         },
         isActive: function() {
            return (state.room && state.pc);
         },
         isConnected: function() {
            return (state.session && state.session.state() == constants.SFU_STATE.CONNECTED);
         }
     };
    return state;
}
```
## 4. Initialization

#### init() [code](https://github.com/flashphoner/sfu_sdk/blob/21ad921d47616cfe05541234ad4639c96f639a0b/examples/src/two-way-streaming/two-way-streaming.js#L124)

The init() function is called on page load and:

- initializes state objects
- reads config.json file or default configuration
- initializes input fields

```
const init = function() {
    let configName = getUrlParam("config") || "./config.json";
    ...
    publishState = CurrentState(PUBLISH);
    playState = CurrentState(PLAY);
    $.getJSON(configName, function(cfg){
        mainConfig = cfg;
        onDisconnected(publishState);
        onDisconnected(playState);
    }).fail(function(e){
        //use default config
        console.error("Error reading configuration file " + configName + ": " + e.status + " " + e.statusText)
        console.log("Default config will be used");
        mainConfig = defaultConfig;
        onDisconnected(publishState);
        onDisconnected(playState);
    });
    $("#url").val(setURL());
    $("#roomName").val("ROOM1-"+createUUID(4));
    $("#publishName").val("Publisher1-"+createUUID(4));
    $("#playName").val("Player1-"+createUUID(4));
}
```
## <span id="page-5-0"></span>5. Establishing server connection

connect(), SFU.createRoom() [code](https://github.com/flashphoner/sfu_sdk/blob/21ad921d47616cfe05541234ad4639c96f639a0b/examples/src/two-way-streaming/two-way-streaming.js#L155)

The connect() function is called by Publish or Play click:

- creates PeerConnection object
- cleans previous session state displayed
- sets up room configuration and creates Websocket session
- subscribes to Websocket session events

```
const connect = function(state) {
    //create peer connection
    pc = new RTCPeerConnection();
    //get config object for room creation
    const roomConfig = getRoomConfig(mainConfig);
    roomConfig.pc = pc;
    roomConfig.url = $("#url").val();
    roomConfig.roomName = $("#roomName").val();
    roomConfig.nickname = $("#" + state.inputId()).val();
    // clean state display items
   setStatus(state.statusId(), "");
    setStatus(state.errInfoId(), "");
    // connect to server and create a room if not
    const session = sfu.createRoom(roomConfig);
    session.on(constants.SFU_EVENT.CONNECTED, function(room) {
        state.set(pc, session, room);
        onConnected(state);
        setStatus(state.statusId(), "ESTABLISHED", "green");
     }).on(constants.SFU_EVENT.DISCONNECTED, function() {
        state.clear();
        onDisconnected(state);
        setStatus(state.statusId(), "DISCONNECTED", "green");
     }).on(constants.SFU_EVENT.FAILED, function(e) {
        state.clear();
        onDisconnected(state);
        setStatus(state.statusId(), "FAILED", "red");
       setStatus(state.errInfoId(), e.status + " " + e.statusText, "red");
    });
}
```
#### <span id="page-6-0"></span>6. Publishing or playback start after session establishing

onConnected() [code](https://github.com/flashphoner/sfu_sdk/blob/21ad921d47616cfe05541234ad4639c96f639a0b/examples/src/two-way-streaming/two-way-streaming.js#L184)

The onConnected() function:

```
• sets up Stop button click actions
```
- subscribes to room error events
- calls publishing or playback function

```
const onConnected = function(state) {
     $("#" + state.buttonId()).text("Stop").off('click').click(function () {
         onStopClick(state);
     });
     ...
    // Add errors displaying
    state.room.on(constants.SFU_ROOM_EVENT.FAILED, function(e) {
         setStatus(state.errInfoId(), e, "red");
         stopStreaming(state);
     }).on(constants.SFU_ROOM_EVENT.OPERATION_FAILED, function (e) {
        setStatus(state.errInfoId(), e.operation + " failed: " + e.error, "red");
         stopStreaming(state);
     });
     startStreaming(state);
}
```
## <span id="page-6-1"></span>7. Streams publishing

publishStreams(), SFURoom.join() [code](https://github.com/flashphoner/sfu_sdk/blob/21ad921d47616cfe05541234ad4639c96f639a0b/examples/src/two-way-streaming/two-way-streaming.js#L254)

The publishStreams() function:

- initializes a basic HTML container tag to display local video
- gets local media access accorging to configuration file
- adds media tracks to WEbRTC connection
- joins the room on server
- starts a timer to wait for successful local video tags initializaton

```
const publishStreams = async function(state) {
    if (state.isConnected()) {
         //create local display item to show local streams
        localDisplay = initLocalDisplay(document.getElementById("localVideo"));
        try {
             //get configured local video streams
            let streams = await getVideoStreams(mainConfig);
            let audioStreams = await getAudioStreams(mainConfig);
            if (state.isConnected() && state.isActive()) {
                //combine local video streams with audio streams
                streams.push.apply(streams, audioStreams);
               let config = \{\};
                //add our local streams to the room (to PeerConnection)
                streams.forEach(function (s) {
                    //add local stream to local display
                   localDisplay.add(s.stream.id, $("#" + state.inputId());val(), s.stream); //add each track to PeerConnection
                    s.stream.getTracks().forEach((track) => {
                        if (s.source === "screen") {
                            config[track.id] = s.source;
 }
                        addTrackToPeerConnection(state.pc, s.stream, track, s.encodings);
                         subscribeTrackToEndedEvent(state.room, track, state.pc);
                    });
                });
                state.room.join(config);
                // TODO: Use room state or promises to detect if publishing started to enable stop button
                state.waitFor(document.getElementById("localVideo"), 3000);
 }
        } \catch(e) console.error("Failed to capture streams: " + e);
            setStatus(state.errInfoId(), e.name, "red");
            state.stopWaiting();
            if (state.isConnected()) { 
                onStopClick(state);
 }
        }
    }
}
```
#### <span id="page-7-0"></span>7.1. Media tracks addition to WebRTC connection

addTrackToPeerConnection(), PeerConnection.addTransceiver() [code](https://github.com/flashphoner/sfu_sdk/blob/21ad921d47616cfe05541234ad4639c96f639a0b/examples/src/two-way-streaming/two-way-streaming.js#L338)

```
const addTrackToPeerConnection = function(pc, stream, track, encodings) {
    pc.addTransceiver(track, {
        direction: "sendonly",
        streams: [stream],
         sendEncodings: encodings ? encodings : [] //passing encoding types for video simulcast tracks
     });
}
```
#### <span id="page-7-1"></span>7.2. Tracks onended event subscription

subscribeTrackToEndedEvent(), MediaTrack.addEventListener(), SFURoom.updateState() [code](https://github.com/flashphoner/sfu_sdk/blob/21ad921d47616cfe05541234ad4639c96f639a0b/examples/src/two-way-streaming/two-way-streaming.js#L319)

```
const subscribeTrackToEndedEvent = function(room, track, pc) {
    track.addEventListener("ended", function() {
         //track ended, see if we need to cleanup
        let negotiate = false;
        for (const sender of pc.getSenders()) {
             if (sender.track === track) {
                 pc.removeTrack(sender);
                 //track found, set renegotiation flag
                 negotiate = true;
                 break;
 }
 }
         if (negotiate) {
             //kickoff renegotiation
             room.updateState();
         }
     });
};
```
## <span id="page-8-0"></span>8. Streams playback

playStreams(), SFURoom.join() [code](https://github.com/flashphoner/sfu_sdk/blob/21ad921d47616cfe05541234ad4639c96f639a0b/examples/src/two-way-streaming/two-way-streaming.js#L300)

The playStreams() function:

- $\bullet$  initializes a base container tag to display incoming media streams
- joins to the room on server

```
const playStreams = function(state) {
     if (state.isConnected() && state.isActive()) {
         //create remote display item to show remote streams
         remoteDisplay = initRemoteDisplay({
             div: document.getElementById("remoteVideo"),
             room: state.room,
             peerConnection: state.pc
         });
         state.room.join(state.pc);
 }
     $("#" + state.buttonId()).prop('disabled', false);
}
```
## <span id="page-8-1"></span>9. Publishing stopping

unPublishStreams(), localDisplay.stop() [code](https://github.com/flashphoner/sfu_sdk/blob/21ad921d47616cfe05541234ad4639c96f639a0b/examples/src/two-way-streaming/two-way-streaming.js#L294)

```
const unPublishStreams = function(state) {
    if (localDisplay) {
         localDisplay.stop();
     }
}
```
## <span id="page-8-2"></span>10. Playback stopping

```
const stopStreams = function(state) {
     if (remoteDisplay) {
         remoteDisplay.stop();
     }
}
```
## 11. Publish/Play click action

onStartClick(), playFirstSound(), connect() [code](https://github.com/flashphoner/sfu_sdk/blob/21ad921d47616cfe05541234ad4639c96f639a0b/examples/src/two-way-streaming/two-way-streaming.js#L216)

The onStartClick() function:

```
validates input fields
```
- in Safari browser, calls playFirstSound() before playback to automatically play incoming audio
- calls connect() function

```
const onStartClick = function(state) {
    if (validateForm("connectionForm") && validateForm(state.formId())) {
         $("#" + state.buttonId()).prop('disabled', true);
         if (state.is(PLAY) && Browser().isSafariWebRTC()) {
             playFirstSound(document.getElementById("main"), PRELOADER_URL).then(function () {
                 connect(state);
             });
         } else {
             connect(state);
         }
    }
}
```
## <span id="page-9-0"></span>12. Stop click actions

onStopClick(), Session.disconnect() [code](https://github.com/flashphoner/sfu_sdk/blob/21ad921d47616cfe05541234ad4639c96f639a0b/examples/src/two-way-streaming/two-way-streaming.js#L229)

The onStopClick() function:

```
• stops playback or publishing
```
disconects Websocket session

```
const onStopClick = function(state) {
    $("#" + state.buttonId()).prop('disabled', true);
    stopStreaming(state);
    if (state.isConnected()) {
         state.session.disconnect();
     }
}
```
## <span id="page-9-1"></span>13. Websocket session disconnection actions

#### onDisconnected() [code](https://github.com/flashphoner/sfu_sdk/blob/21ad921d47616cfe05541234ad4639c96f639a0b/examples/src/two-way-streaming/two-way-streaming.js#L202)

The onDisconnected() functions:

- sets up Publish/Play click actions
- enables Server url and Room name fields access, if there's no parallel session

```
const onDisconnected = function(state) {
    $("#" + state.buttonId()).text(state.buttonText()).off('click').click(function () {
        onStartClick(state);
    }).prop('disabled', false);
    $("#" + state.inputId()).prop('disabled', false);
    // Check if other session is active
    if ((state.is(PUBLISH) && playState.session)
        || (state.is(PLAY) && publishState.session)) {
        return;
 }
    $('#url').prop('disabled', false);
    $("#roomName").prop('disabled', false);
}
```
## <span id="page-9-3"></span><span id="page-9-2"></span>14. Helper functions

## 14.1. Start publishing or playback

startStreaming() [code](https://github.com/flashphoner/sfu_sdk/blob/21ad921d47616cfe05541234ad4639c96f639a0b/examples/src/two-way-streaming/two-way-streaming.js#L237)

```
const startStreaming = function(state) {
    if (state.is(PUBLISH)) {
        publishStreams(state);
    } else if (state.is(PLAY)) {
        playStreams(state);
     }
}
```
## <span id="page-10-0"></span>14.2. Stop publishing or playback

```
const stopStreaming = function(state) {
    state.stopWaiting();
    if (state.is(PUBLISH)) {
        unPublishStreams(state);
    } else if (state.is(PLAY)) {
        stopStreams(state);
    }
}
```